# **Sysinfo - собираем информацию о удаленном сервере**

Опубликовано muff в Чт, 2012-01-19 05:20

Продолжая тему утилит для сбора информации о "железе", рассмотрим такой инструмент как **sysinfo**. Установку утилиты выполним из системы портов:

# **cd /usr/ports/sysutils/sysinfo && make install clean && rehash**

Утилита совместима с **dmidecode** и **portaudit**, однако для чистоты эксперимента отказался от интеграции с этими иснтрументами.

Установка завершена... Перед запуском советую ознакомиться с возможностями утилиты:

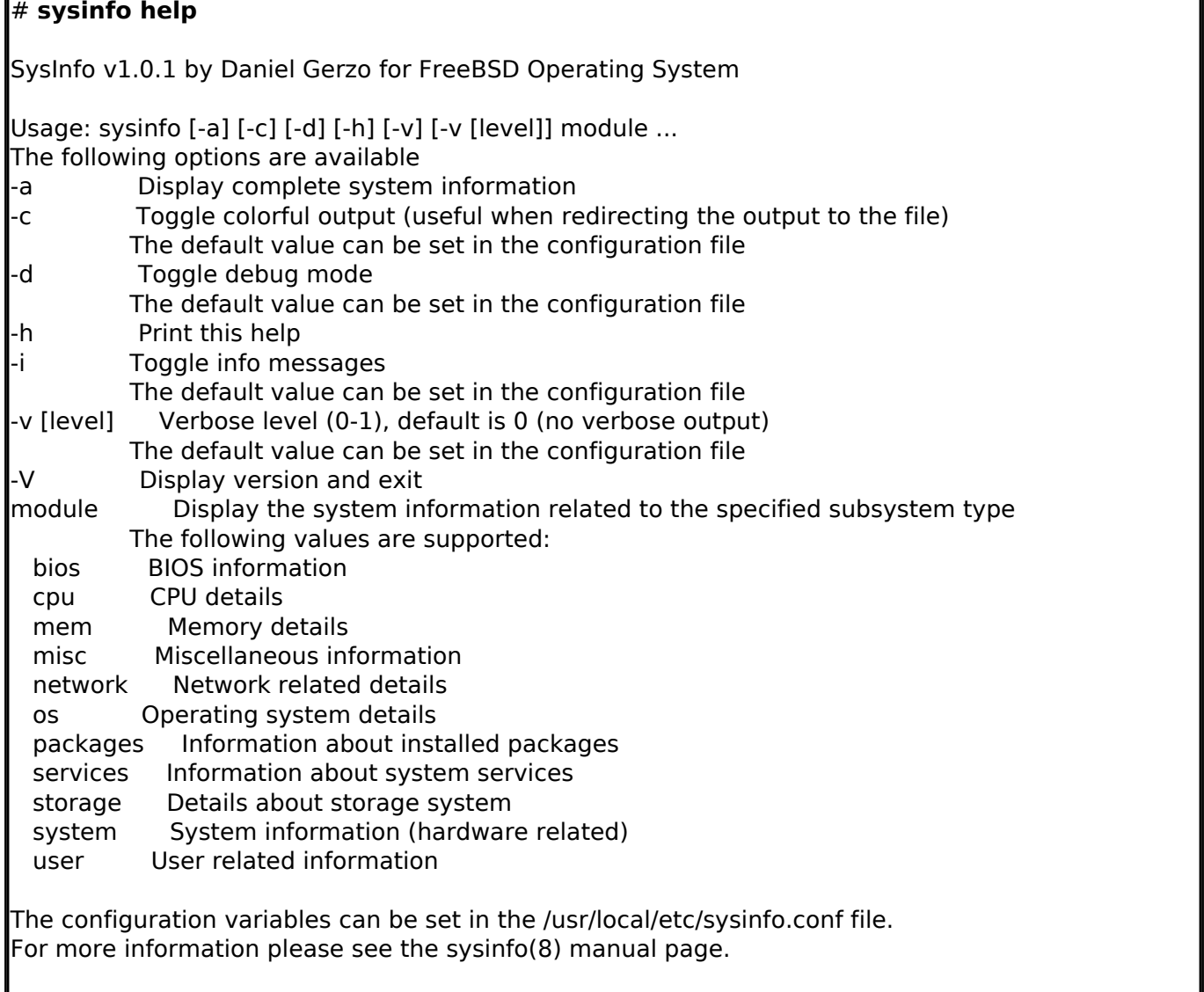

Что ж... Посмотрим на результаты диагностики, чтобы оценить "возможности " утилиты.

### *Пример. Информация о процессоре*:

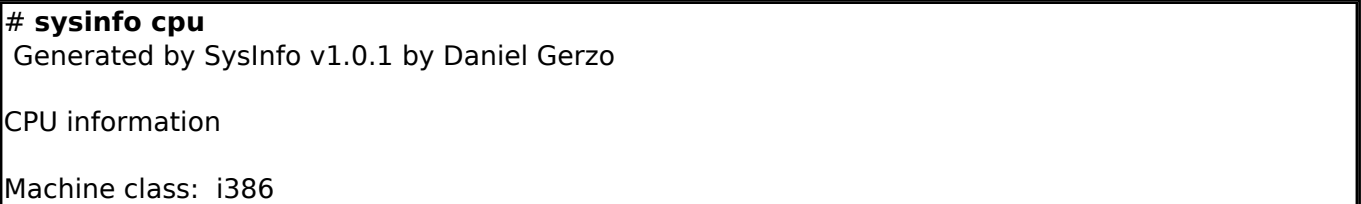

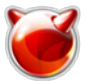

Опубликовано muff.kiev.ua (http://muff.kiev.ua)

CPU Model: Intel(R) Celeron(R) CPU 2.80GHz No. of Cores: 1 Cores per CPU:

WARNING: Your CPU supports amd64 architecture, however you are running i386. WARNING: You may want to switch to amd64 to get a better performance.

CPU usage statistics: CPU: 0.0% user, 0.0% nice, 0.4% system, 0.0% interrupt, 99.6% idle

### *Пример. Информация о материнской плате:*

# **sysinfo system** Generated by SysInfo v1.0.1 by Daniel Gerzo

System information

WARNING: You will need to install the sysutils/dmidecode port in order to obtain this information.

Graphic card information: vendor='Intel Corporation' device='82945G Integrated Graphics Controller' INFO: Check pciconf(8) for more information.

PCI devices with no driver attached:

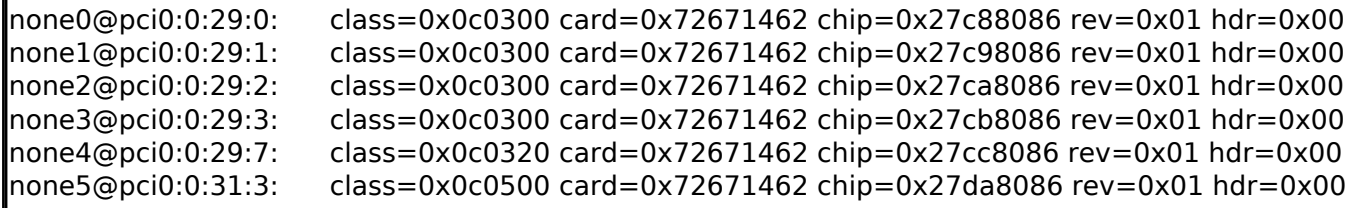

Также есть возможность просмотреть "все и вся", используя ключ **-a**:

## # **sysinfo -a**

Generated by SysInfo v1.0.1 by Daniel Gerzo

System information

WARNING: You will need to install the sysutils/dmidecode port in order to obtain this information.

Graphic card information: vendor='Intel Corporation' device='82945G Integrated Graphics Controller' INFO: Check pciconf(8) for more information.

PCI devices with no driver attached:

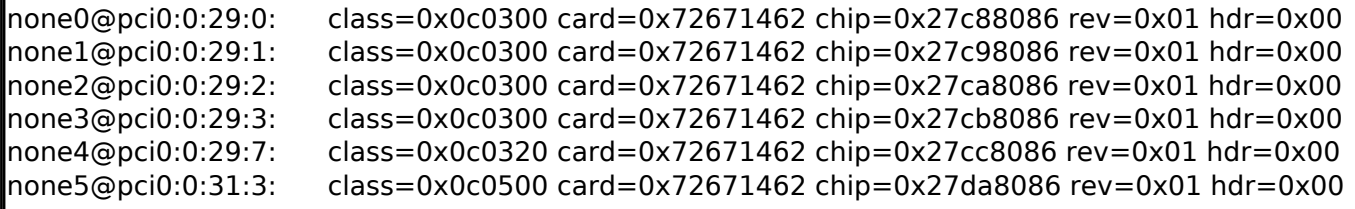

BIOS information

WARNING: You will need to install the sysutils/dmidecode port in order to obtain this information.

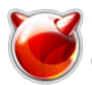

CPU information Machine class: i386 CPU Model: Intel(R) Celeron(R) CPU 2.80GHz No. of Cores: 1 Cores per CPU: WARNING: Your CPU supports amd64 architecture, however you are running i386. WARNING: You may want to switch to amd64 to get a better performance. CPU usage statistics: CPU: 0.0% user, 0.0% nice, 1.1% system, 0.0% interrupt, 98.9% idle RAM information Memory information from dmidecode(8) WARNING: You will need to install the sysutils/dmidecode port in order to obtain this information. System memory summary Total real memory available: 506 MB Logically used memory: 200 MB Logically available memory: 306 MB Swap information Device 1K-blocks Used Avail Capacity<br>/dev/ad0s1b 1048576 0B 1.0G 0% /dev/ad0s1b 1048576 0B 1.0G 0% Operating system information Operating system release: FreeBSD 7.2-PRERELEASE OS architecture: i386 Hostname: test.muff.kiev.ua<br>Kernel build dir location: /usr/obi/usr/sro /usr/obj/usr/src/sys/VIDEO Currently booted kernel: /boot/kernel/kernel Currently loaded kernel modules (kldstat(8)): if\_vlan.ko linux.ko star saver.ko WARNING: The if ylan.ko module is loaded, however it is not being loaded upon the system boot time from /boot/loader.conf. WARNING: The linux.ko module is loaded, however it is not being loaded upon the system boot time from /boot/loader.conf. WARNING: The star saver.ko module is loaded, however it is not being loaded upon the system boot time from /boot/loader.conf. INFO: For security recommendations see the security(7) man page. INFO: For system tuning advice, see the tuning(7) man page. INFO: To view various system statistics use the systat(1) tool. Bootloader settings The /boot/loader.conf has the following contents: INFO: See the loader.conf(5) manual page for more information. System uptime: System is up since Fri Jan 13 16:18:59 2012 4:11AM up 5 days, 11:53, 1 user, load averages: 0.32, 0.09, 0.03 Process statistics:

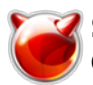

Опубликовано muff.kiev.ua (http://muff.kiev.ua)

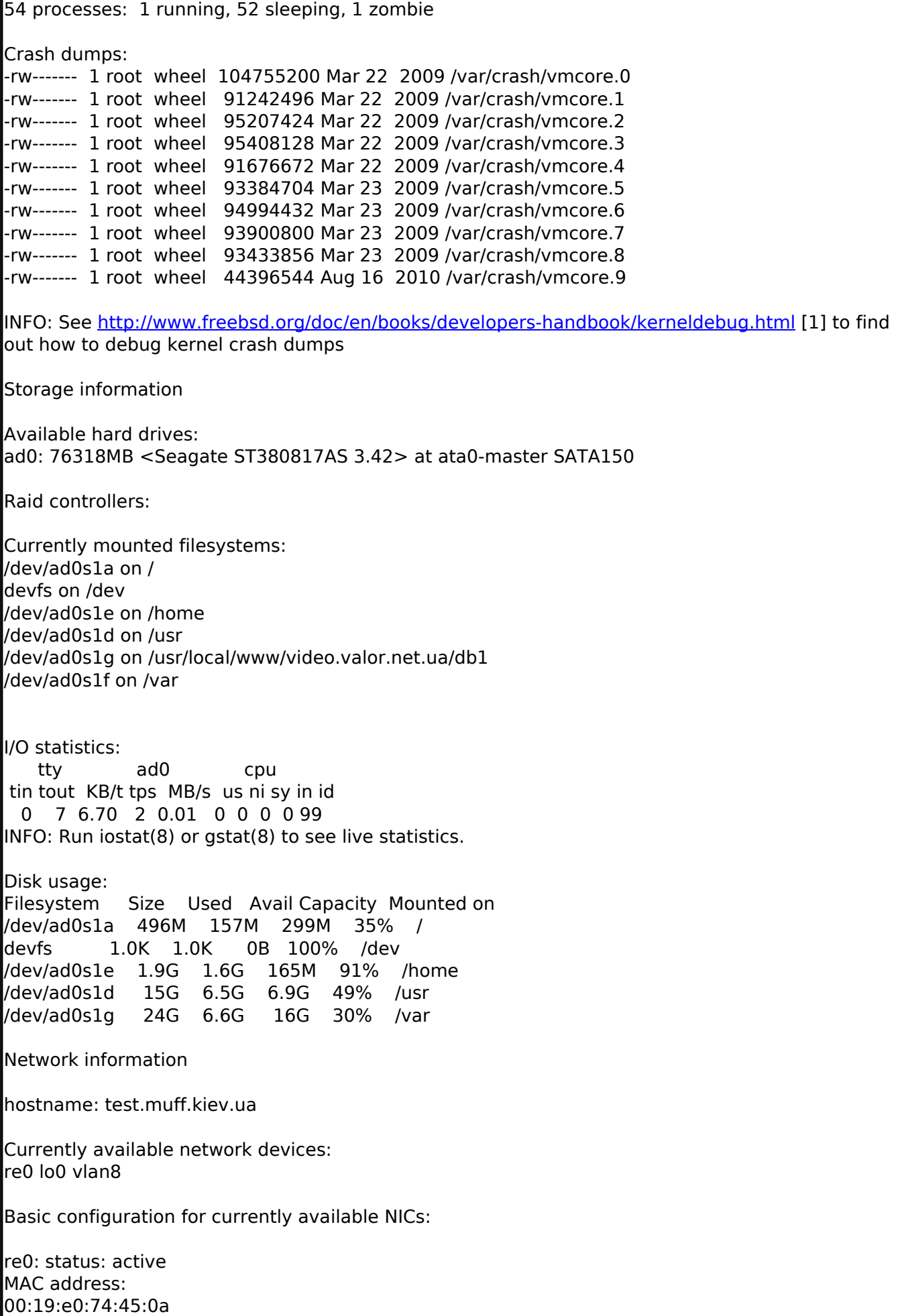

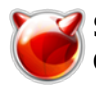

No IP addresses are associated to this NIC.

Input errors: 0 Output errors: 0 Collisions: 0

lo0 (): IPv4 addresses: 127.0.0.1 netmask 0xff000000

Input errors: 0 Output errors: 0 Collisions: 0

vlan8 (): status: active MAC address: 00:19:e0:74:45:0a IPv4 addresses: 195.3.159.254 netmask 0xfffffff8 vlan: 8 parent interface: re0

 Input errors: 0 Output errors: 0 Collisions: 0

INFO: Check ifconfig(8) for more information.

Default route: 195.3.159.249 via vlan8 INFO: For a complete routing table please run netstat -rn.

Firewall related information: There are 15 rules in /etc/hosts.allow (-rw-r--r--) which affect inetd(8) operation and services linked against libwrap. INFO: Check the hosts\_options(5) manual page for more information.

IPFIREWALL (IPFW) is enabled. Firewall type is set to UNKNOWN. INFO: Check the /etc/rc.firewall (-rw-r--r--) file for its configuration. INFO: More information about IPFW can be found at http://www.freebsd.org/doc/en/books/handbook/firewalls-ipfw.html.

Resolver name servers: 8.8.8.8

Socket statistics: There are currently 23 listening (15 TCP/8 UDP) and 2 established connections. INFO: For more information please see sockstat(8) manual.

User related information

There are 9 local users (uid  $> 1000$ ) and 20 system users (uid  $< 1000$ ).

There are 6 local groups (gid  $> 1000$ ) and 27 system groups (gid  $< 1000$ ).

Users in wheel group (allowed to use  $su(1)$ ): root,toor,muff,oki,artem,root

Currently logged-in users:

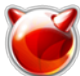

Опубликовано muff.kiev.ua (http://muff.kiev.ua)

muff p0 193.227.206.114 4:02AM - w -hi Top 10 logged-in users this month: muff 5.45 Last login dates per user: muff ttyp0 192.168.206.114 Thu Jan 19 04:02:40 2012 oki ttyp1 192.168.0.2 Fri Mar 27 15:48:04 2009 artem ttyp2 89.162.237.222 Thu May 13 15:54:35 2010 Information related to services Running services apache22 is running as pid 673. cron is running as pid 716. devd is running as pid 378. mysql is running as pid 659. ntpd is running as pid 538. **I**sendmail clientmqueue is running as pid 710. sendmail\_submit is running as pid 704. snmpd is running as pid 662. sshd is running as pid 697. syslogd is running as pid 445. ucc is running as pid 641. Not running services **l**bapd is not running. ffserver is not running. htcacheclean is not running. isisd is not running. nmbd is not running. ospf6d is not running. ospfd is not running. proftpd is not running. ripd is not running. ripngd is not running. smbd is not running. snmptrapd is not running. teamspeak is not running. verlihub is not running. watchquagga is not running. winbindd is not running. wpa supplicant is not running. zebra is not running. INFO: Configuration of system-wide services is located in the /etc/ directory. INFO: Configuration of 3rd party services can be found in the /usr/local/etc/ directory. Misc information Open file statistics (cur/max): 216/8136 files Resource limits: Resource limits (current): cputime infinity secs filesize infinity kB

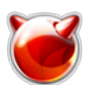

 datasize 524288 kB stacksize 65536 kB coredumpsize infinity kB memoryuse infinity kB memorylocked infinity kB maxprocesses 3661 openfiles 7322 sbsize infinity bytes vmemoryuse infinity kB

Information related to cron: There are 9 entries in /etc/crontab

Current time and date: Thu Jan 19 04:11:42 EET 2012

Рано или поздно, но утилита должна пригодится, как рбочий интструмент. Хотя, чесно говоря, ожидал больше информации о аппаратной части сервера. Но этот недостаток компенсируется с лихвой информацией о софтварной части.

# **Источник (получено** *2025-05-10 09:54***):**

<http://muff.kiev.ua/content/sysinfo-sobiraem-informatsiyu-o-zheleze>

# **Ссылки:**

[1] http://www.freebsd.org/doc/en/books/developers-handbook/kerneldebug.html